# **АВТОМАТИЗИРОВАННОЕ ПРОЕКТИРОВАНИЕ ТЕХНОЛОГИЧЕСКИХ ПРОЦЕССОВ В САПР ТП ВЕРТИКАЛЬ**

## **Е. В. Заяц, М. М. Буслов**

*Учреждение образования «Гомельский государственный технический университет имени П. О. Сухого», Беларусь*

## Научный руководитель С. Н. Целуева

Современное машиностроительное производство развивается в направлении полной автоматизации таких этапов жизненного цикла изделия, как проектирование, технологическая подготовка производства (ТПП) и производство. В данном направлении важное место занимает автоматизация ТПП.

Технологическая подготовка производства (ТПП) – это сложный вид инженерной деятельности, включающий решение ряда взаимосвязанных инженернотехнических задач в сфере технологии и организации производства.

Объем решаемых задач и специфика деятельности при ТПП определяют большую трудоемкость и длительные сроки проведения проектных работ. В этих условиях необходимостью является автоматизация технологического проектирования на базе ЭВМ. Основой автоматизации ТПП являются технологические процессы (ТП), которые должны обеспечивать высокую производительность, надежность, качество и эффективность изготовления изделий.

Повышение эффективности ТПП достигается при использовании специализированных программных продуктов – САПР ТП, учитывающих специфику проектирования технологических процессов и составления технологической документации. К таким системам относится САПР ТП ВЕРТИКАЛЬ.

В связи с этим для автоматизированного проектирования технологической документации для процесса вырубки-пробивки детали «Кронштейн» была выбрана САПР ТП ВЕРТИКАЛЬ 2011. Данная САПР приобретена университетом у ЗАО «АСКОН» по университетской лицензии.

Работа выполнялась на лабораторных занятиях по дисциплине «САПР технологических процессов, оснастки и оборудования», а также в рамках курсового проектирования по дисциплине «Теория и технология листовой штамповки» специальности 1-36 01 05 «Машины и технология обработки материалов давлением».

Проектирование ТП и разработка технологической документации начинались при следующих исходных данных: чертеж на штампуемую деталь, толщина и марка материала, объем выпуска. В ходе выполнения работы с помощью системы трехмерного твердотельного моделирования КОМПАС-3D V13 (университетская лицензия) созданы трехмерные модели штампуемой детали (рис. 1, *а*) и полосы-заготовки (рис. 1, *б*), с использованием средств 3D-библиотеки деталей и узлов штампов КОМПАС-3D V13 спроектирована сборочная модель штампа для вырубки-пробивки (рис. 2).

Проектирование ТП изготовления детали «Кронштейн» проводилось в САПР ТП ВЕРТИКАЛЬ 2011 в следующей последовательности:

1) подключение к технологии файлов 3D-модели штампа и чертежа детали «Кронштейн» для наглядного представления о детали и последующего импорта данных;

2) автоматизированное заполнение полей вкладки «Атрибуты» дерева ТП данными из присоединенного чертежа детали;

3) заполнение остальных необходимых полей вкладки «Атрибуты» дерева ТП, в том числе данными из справочников САПР ТП ВЕРТИКАЛЬ;

#### 130 Секция II. Материаловедение и технология обработки материалов

4) наполнение дерева ТП операциями и переходами с использованием Универсального технологического справочника с последующим написанием текста операций и переходов:

5) подбор и добавление к операциям необходимого оборудования из справоч-НИКОВ САПР ТП ВЕРТИКАЛЬ;

6) добавление данных о технологической оснастке, вспомогательных материалах, средствах защиты и контроля (аналогично формированию операций и перехо- $\text{IOB}$ ):

7) при необходимости подключение технологических эскизов к некоторым операциям для более наглядного представления о выполняемых на конкретной операции размерах, качестве поверхностей, пространственных отклонениях и др.

8) настройка связей между размерами на операционном эскизе и в тексте переходов операции для более удобного последующего редактирования ТП;

9) расчет параметров ТП (площадей, норм расхода вспомогательных материалов) с использованием соответствующих приложений;

10) выполнение трудового нормирования на основе нормировочных карт и расчет суммарной нормы времени на изготовление детали;

11) создание комплекта карт технологической документации (рис. 3) средствами «Мастер формирования технологической документации».

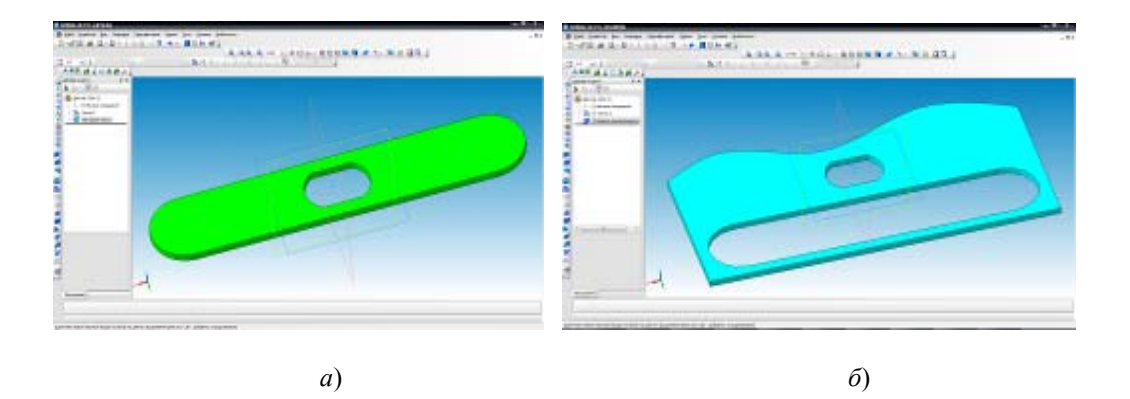

Рис. 1. Трехмерная модель детали «Кронштейн» (а) и полосы-заготовки (б)

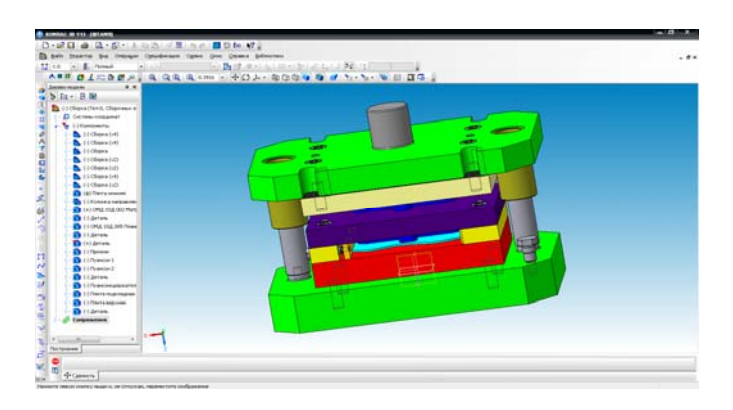

Рис. 2. Сборочная 3D-молель штампа для вырубки-пробивки

### **Cекция II. Материаловедение и технология обработки материалов** *131*

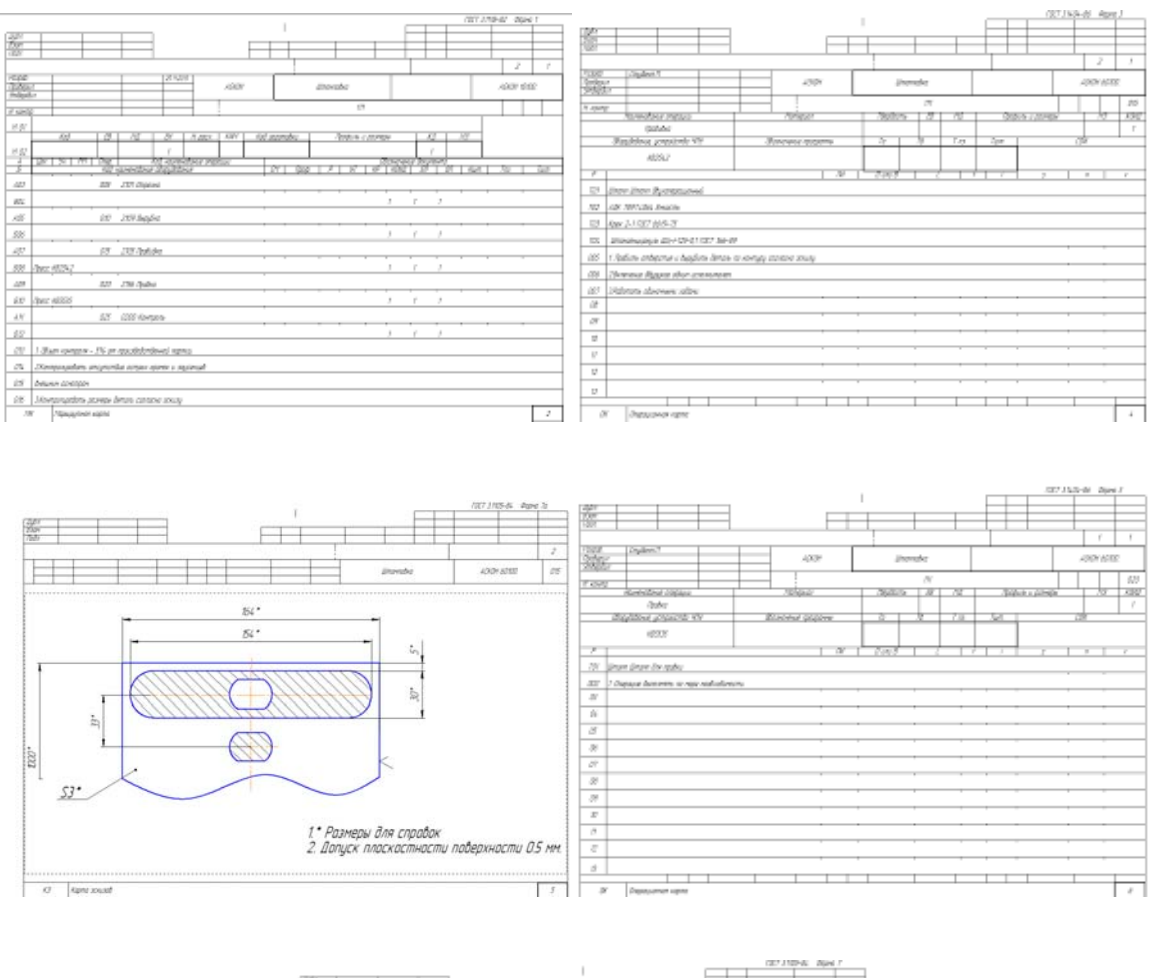

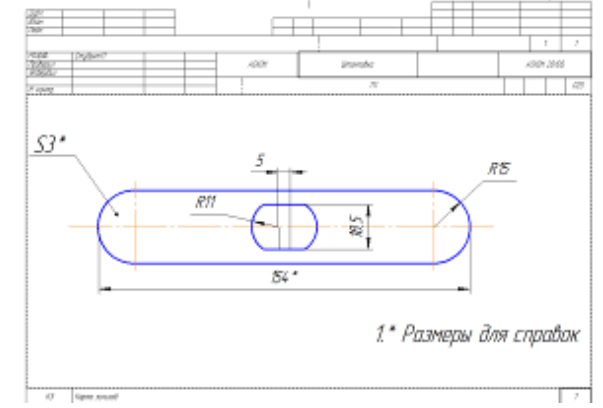

*Рис. 3.* Комплект карт технологической документации

Перечислим основные достоинства САПР ТП ВЕРТИКАЛЬ, отмеченные при создании технологического процесса на основе 3D-модели спроектированного штампа:

- увеличение скорости технологического проектирования;
- повышение качества технологической документации;
- ускорение процессов согласования документации;
- сокращение сроков ТПП;
- быстрая оценка себестоимости изготовления изделия;
- использование утвержденных нормативов трудовых и материальных затрат.

# *132* **Cекция II. Материаловедение и технология обработки материалов**

### Литература

- 1. САПР ТП ВЕРТИКАЛЬ 2011. Руководство пользователя. ЗАО «АСКОН», 2010. 277 с.
- 2. Азбука ВЕРТИКАЛЬ. ЗАО «АСКОН», 2010. 47 с.
- 3. Кондаков, А. И. САПР технологических процессов / А. И. Кондаков. М. : Академия,  $2007 - 269$  c.